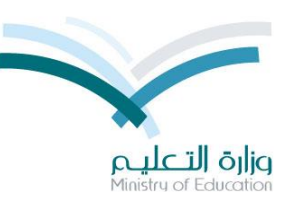

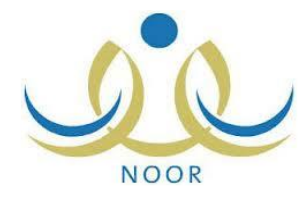

**في حالة قدوم طالب من أي نظام خارج الوزارة للصف األول الثانوي الفصل الدراسي الثاني فان المعادلة تتم من قبل مدير المدرسة من رابط القادمين من الخارج . اما اذا كان الطالب قادما للصف الثاني ثانوي للفصل األول او ما بعدة فإن المعادلة تتم من مستخدم مدير االختبارات في اإلدارة وفق الخطوات التالية** 

**الخطوة األولى: من مستخدم مدير االختبارات في اإلدارة اختر الدرجات ثم رابط المعادلة للطلبة القادمين من الخارج :**

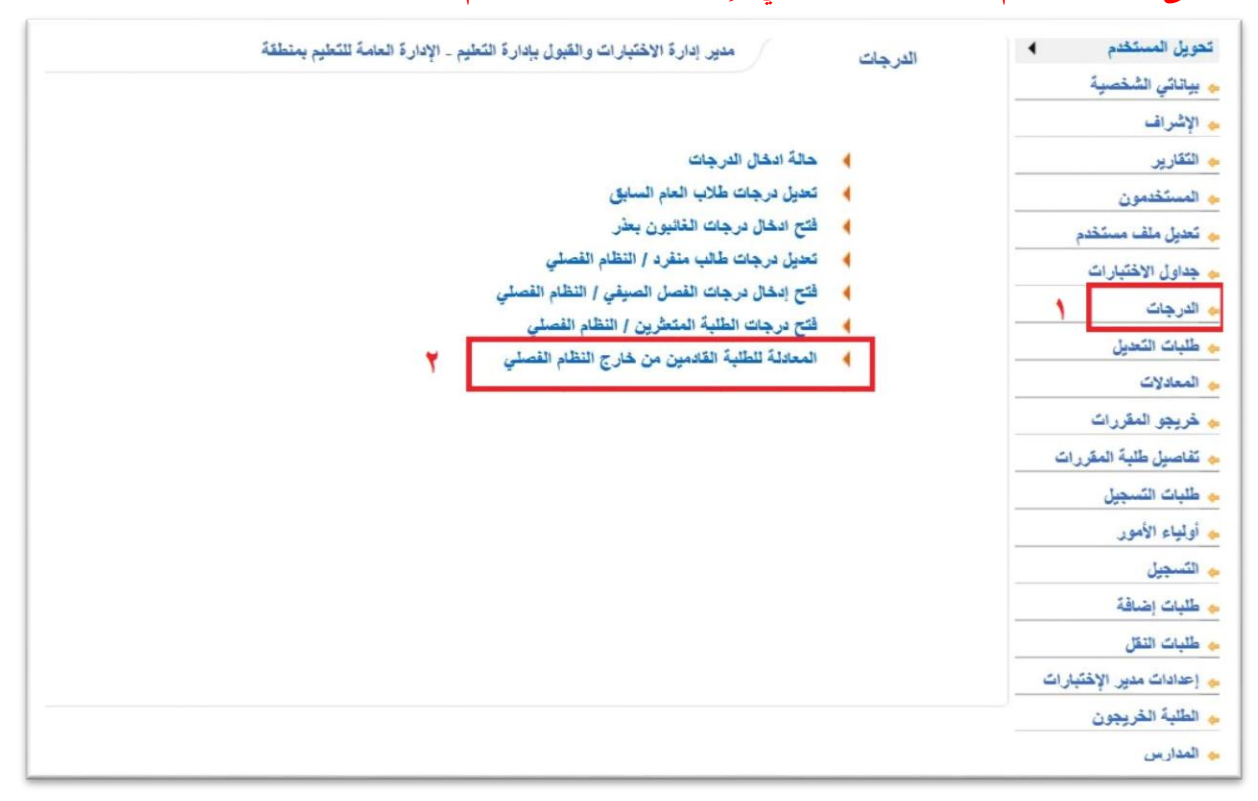

## **الخطوة الثانية : ادخل رقم الهوية :**

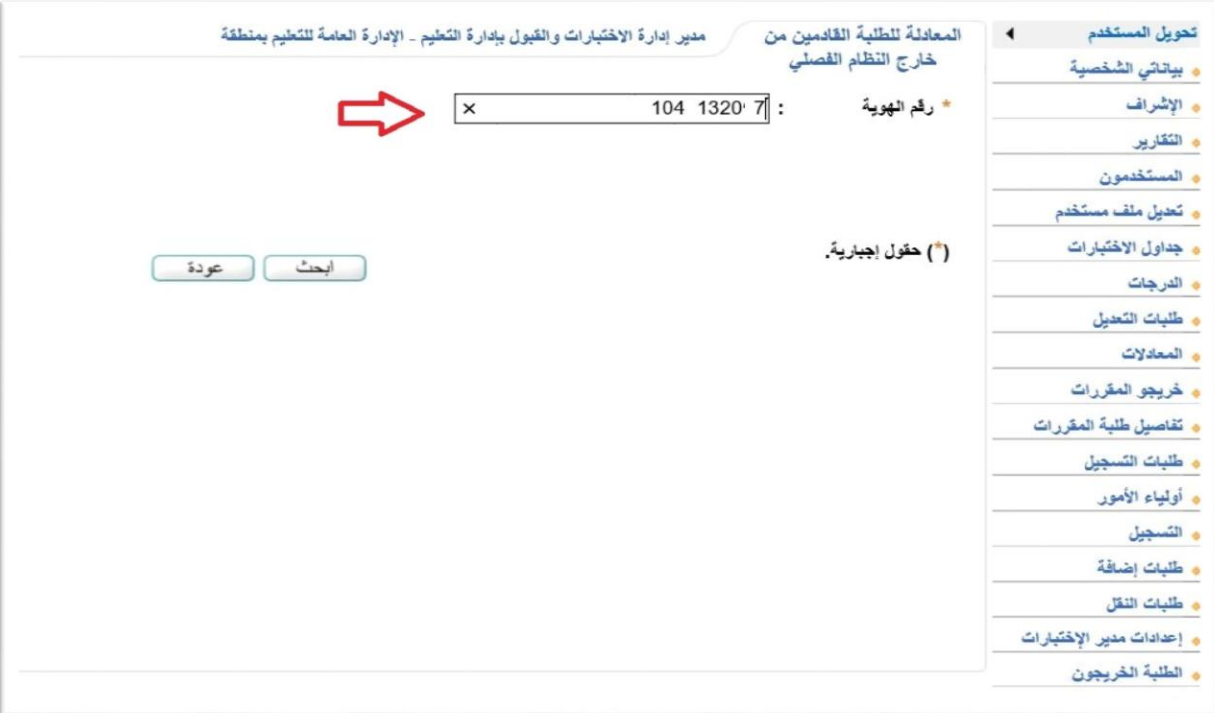

**الخطوة الثالثة: ستظهر بيانات الطالب وعبارة ال يوجد للمستويات الخالية من المعادلة اختر تلك المستويات إلجراء المعادلة :**

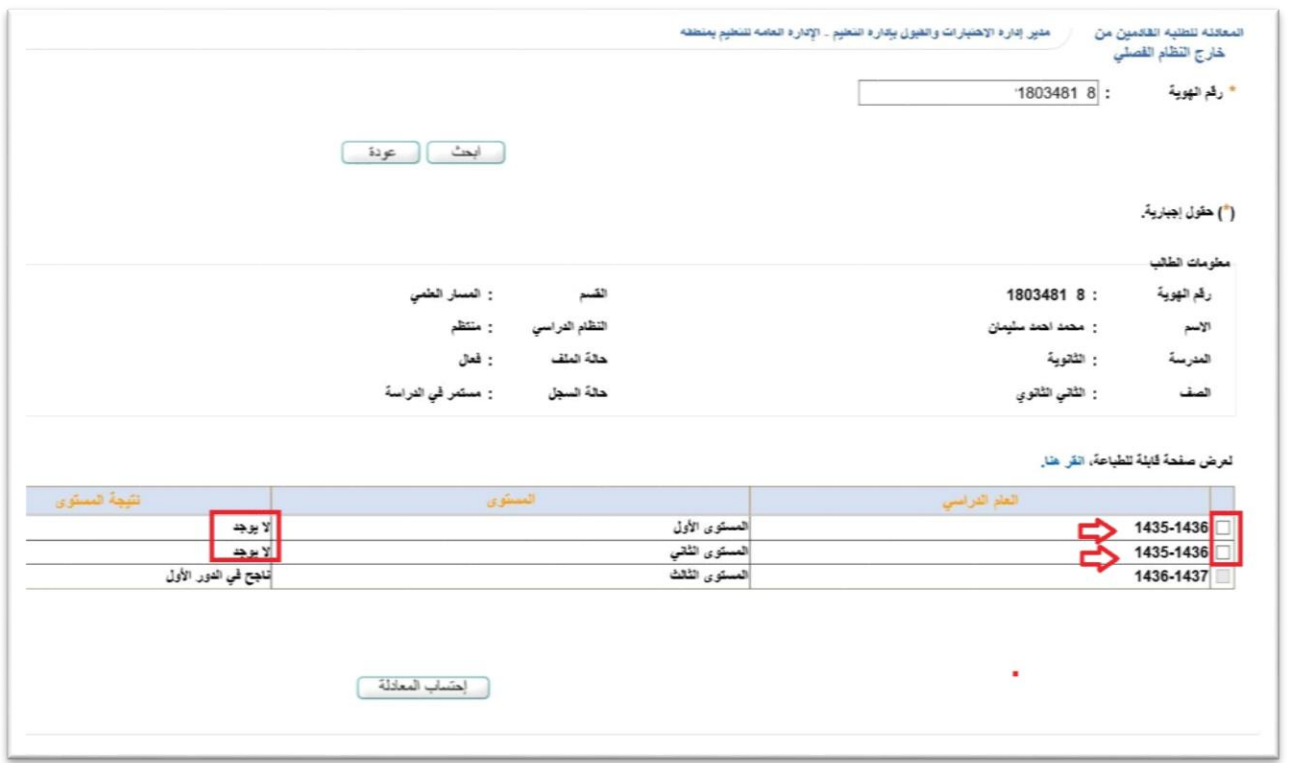

**الخطوة الرابعة: عند الضغط على احتساب المعادلة سيتبين وجود كلمة معادلة امام المستوى المحدد وستكون خالية من الدرجات ومستبدلة بكلمة "معادلة" ودون ان تدخل في معدل الطالب التراكمي :**

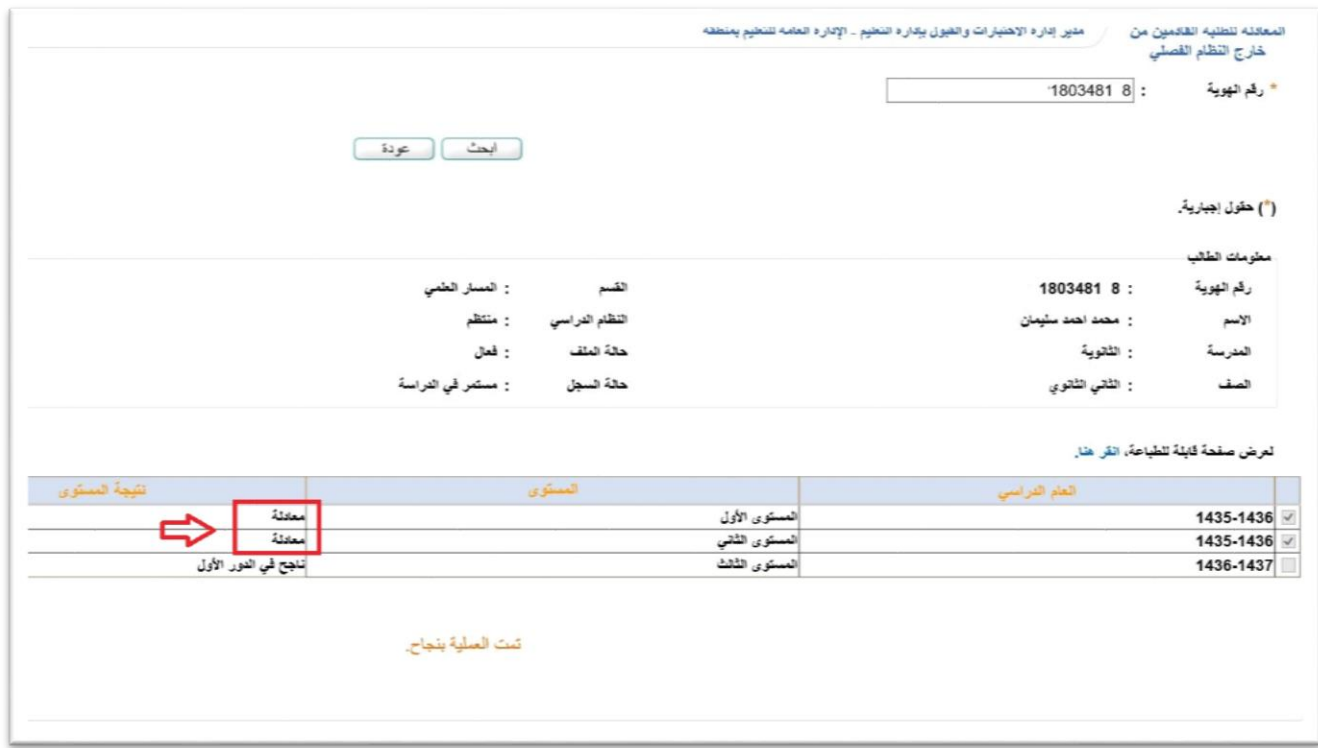